### **WISEdash for Districts Training**

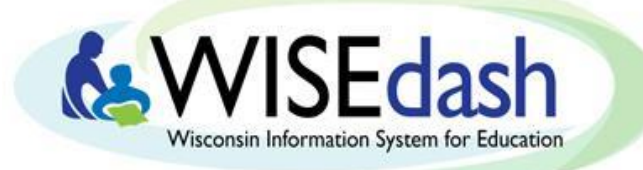

## Finding FAFSA Completion Status Data

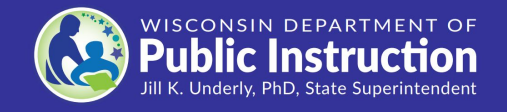

**Last update: September 2021**

### **Navigation Terminology**

#### **Waffle Menu**

- **Hamburger Menu**
- **Card Tools**

#### **User Tools** ◉

#### **Help Button**

**Menu Tabs:** First row of Navigation Menu

**Subtabs:** Second row of Navigation Menu

**Drop downs:** Third row of Navigation Menu

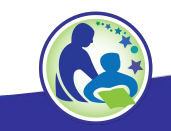

#### **Note About FAFSA Data**

**Not every WISEdash user is able to access FAFSA data. Viewing FAFSA completion status is restricted to certain WISEdash users (mainly school counselors and homeless liaisons).**

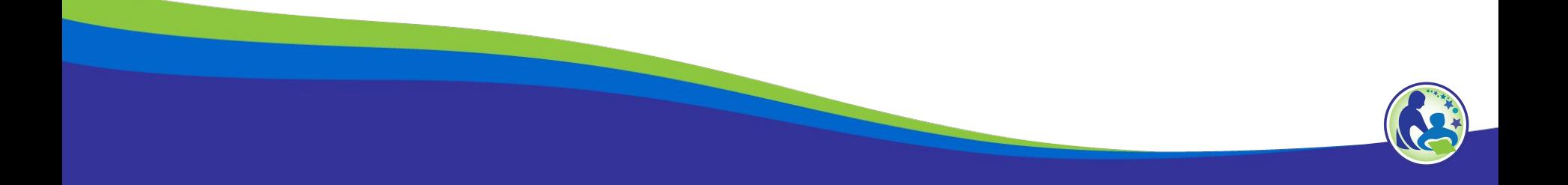

### **Step-by-Step Instructions**

- **Step 1: Log in to WISEdash for Districts through [WISEhome](https://dpi.wi.gov/wise/secure-home-info).**
- **Step 2: Click on the Waffle Menu and select "Topics".**
- **Step 3: Select the Graduation Menu Tab, the Postsecondary Subtab, and then FAFSA Completion Status from the dropdown.** *○Waffle Menu > Topics > Graduation > Postsecondary > FAFSA Completion Status*
- **Step 4: Click on the graph to review FAFSA completion status for individual students.**

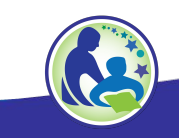

# **Step 3: FAFSA Dashboard Navigation**

**Step 3:** Select the Graduation Menu Tab, the Postsecondary Subtab, and then FAFSA Completion Status from the dropdown.

*Waffle Menu > Topics > Graduation > Postsecondary > FAFSA Completion Status*

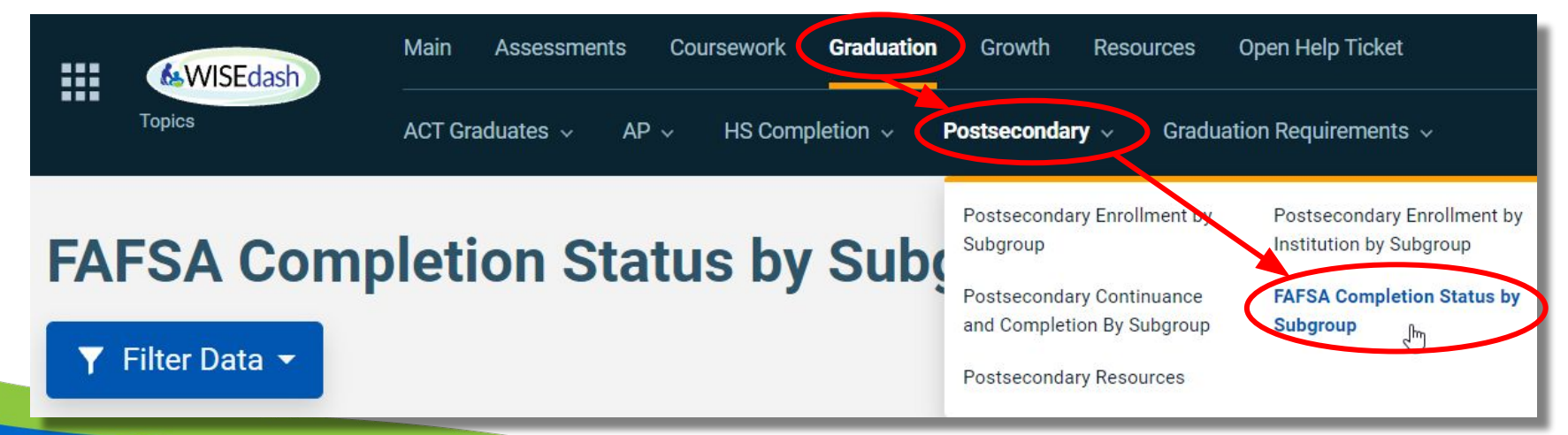

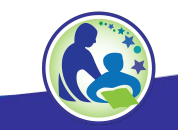

### **Step 4: Review Students**

**Step 4:** Click on the graph to review FAFSA completion status for individual students.

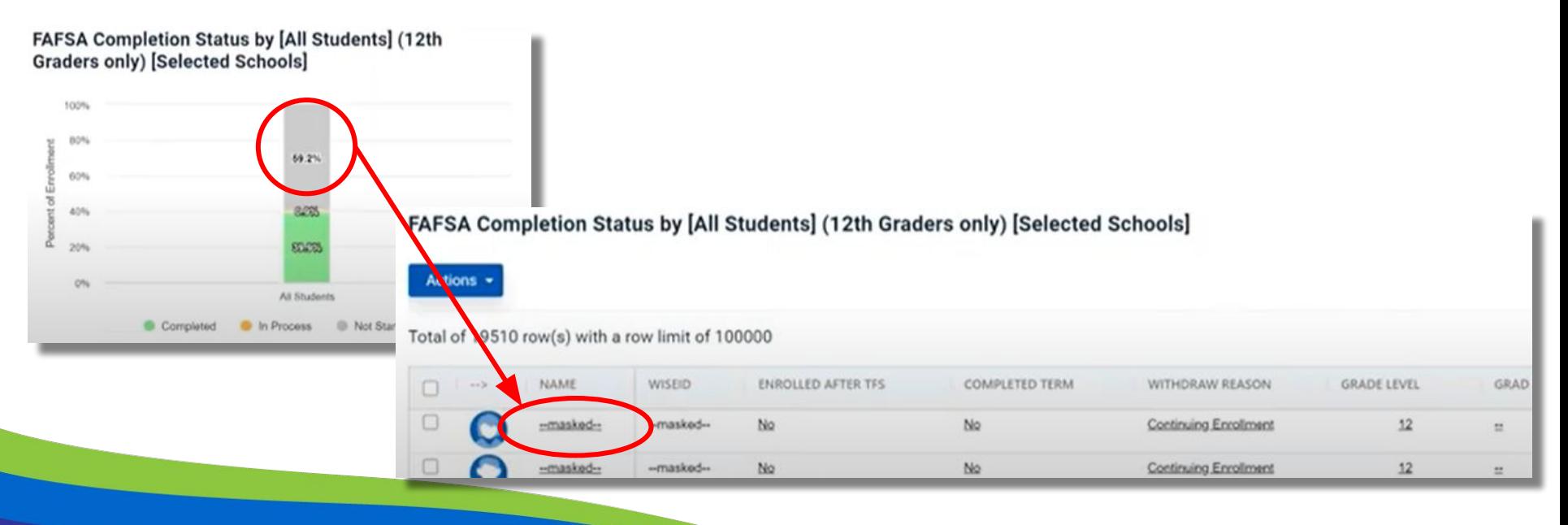

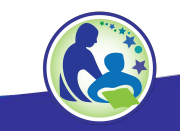

### **Help and Resources**

#### **[WISEdash for Districts FAFSA® Dashboard About the](https://www.google.com/url?q=https://dpi.wi.gov/wisedash/districts/about-data/FAFSA&sa=D&source=editors&ust=1629339506909000&usg=AFQjCNEkAd-1TcHOuO76a_HSIak4-qAJ6w) [Data](https://www.google.com/url?q=https://dpi.wi.gov/wisedash/districts/about-data/FAFSA&sa=D&source=editors&ust=1629339506909000&usg=AFQjCNEkAd-1TcHOuO76a_HSIak4-qAJ6w):** describes how to use and gain access to FAFSA data and answers frequently asked questions.

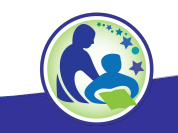

#### **More Help and Resources**

#### **Please visit**

#### **[WISEdash How-To: More Help and Resources](https://docs.google.com/presentation/d/1ecMa6LP07ele6CPRALjw5-juVyBgH_UKxpsRBGFqqSc/edit#slide=id.g521e630867_0_944)**

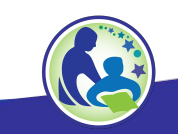

## **Questions, Comments, and Suggestions**

**Please submit a help ticket with any questions, comments, or** 

**suggestions.**

#### **[WISE Help Ticket Form](https://dpi.wi.gov/wisedash/help/ticket)**

**Suggestions can also be submitted by using the green "Suggestions"** 

**button in the bottom right corner of the WISEdash application.**

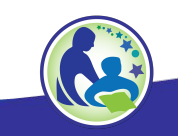